## Modify Report Permissions

Last Modified on 02/05/2020 12:38 pm EST

You can modify Report details on Cora OpsManager Flowtime, as per requirement.

To modify report details in Cora OpsManager,

1. Go to **Flowtime** > **Ops Manager** > **Ops Manager Admin** > **Reports**.

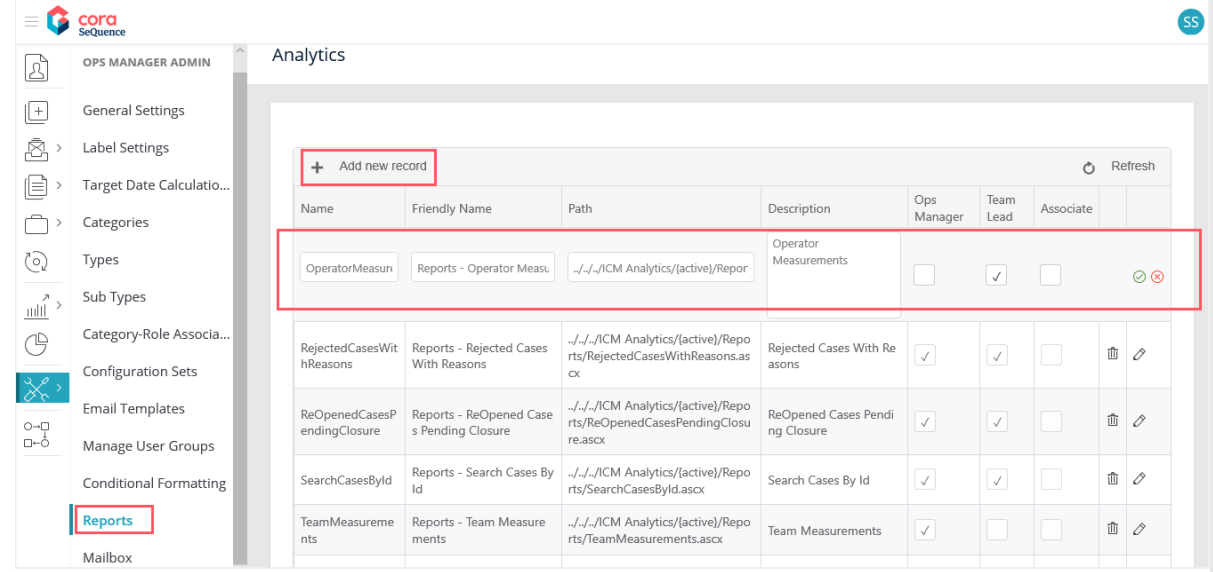

- 2. List of available reports is displayed on the Analytics page.
- 3. Click edit (pen icon) at the end of the report record you want to modify.
- 4. Update any of the following parameters as per requirement:
	- o Name: Report name.
	- o Friendly name: Display name of the report.
	- o Path: The path where report is located.
	- o Description: Description of the report.
	- Level authorized to see the report: The role to which you want to display the report. Select the respective check box. The available roles for selection are:
		- Operations Manager
		- Team Lead
		- Associate (Team Member)
- 5. Click update  $\heartsuit$  .